## **Navigatiesysteem**

## **HOOFDMENU**

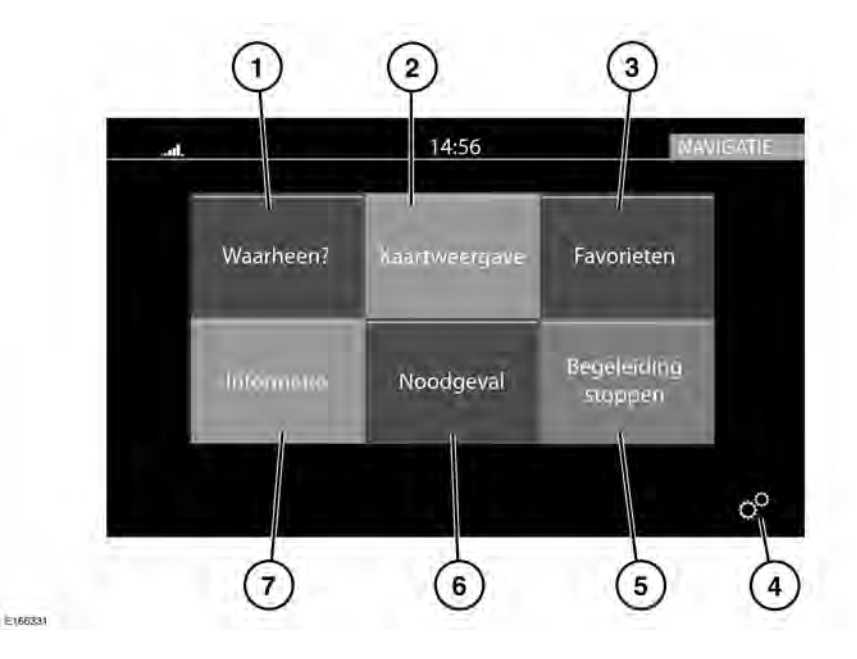

- **1. Waarheen?**: raak aan om een lijst met opties voor het instellen van de bestemming te openen. Zie **[188, WAARHEEN?](https://topix.jaguar.jlrext.com:443/topix/service/procedure/525523/PDF/bb0f0348-701f-4bdc-9ebb-b21a33d6b782/nl_NL?#pagemode=none&toolbar=0&statusbar=0&messages=0&navpanes=0&view=FitH&page=1)**.
- **2. Kaartweergave**: raak aan om het kaartscherm te openen.
- **3. Favorieten**: raak aan om de lijst met opgeslagen bestemmingen weer te geven.
- **4. Instellingen**: raak aan om het menu **Algemene instellingen** of het **Navigatiemenu** te openen. Zie **[187,](https://topix.jaguar.jlrext.com:443/topix/service/procedure/525523/PDF/65e58d70-20a7-420c-ac4f-752f4a7e60a5/nl_NL?#pagemode=none&toolbar=0&statusbar=0&messages=0&navpanes=0&view=FitH&page=1) [INSTELLINGEN](https://topix.jaguar.jlrext.com:443/topix/service/procedure/525523/PDF/65e58d70-20a7-420c-ac4f-752f4a7e60a5/nl_NL?#pagemode=none&toolbar=0&statusbar=0&messages=0&navpanes=0&view=FitH&page=1)**.
- **5. Begeleiding stoppen**: raak aan om de huidige routebegeleiding te stoppen.
- **6. Noodgeval**: raak aan om een lijst met hulpdiensten te openen. Zie **[189,](https://topix.jaguar.jlrext.com:443/topix/service/procedure/525523/PDF/c64bef25-47e8-4865-bebd-e31e97542942/nl_NL?#pagemode=none&toolbar=0&statusbar=0&messages=0&navpanes=0&view=FitH&page=1) [NOODGEVAL](https://topix.jaguar.jlrext.com:443/topix/service/procedure/525523/PDF/c64bef25-47e8-4865-bebd-e31e97542942/nl_NL?#pagemode=none&toolbar=0&statusbar=0&messages=0&navpanes=0&view=FitH&page=1)**.

**7. Informatie**: raak aan om het volgende weer te geven: **Verkeer**, **Waar ben ik** en **Boordcomputer**.